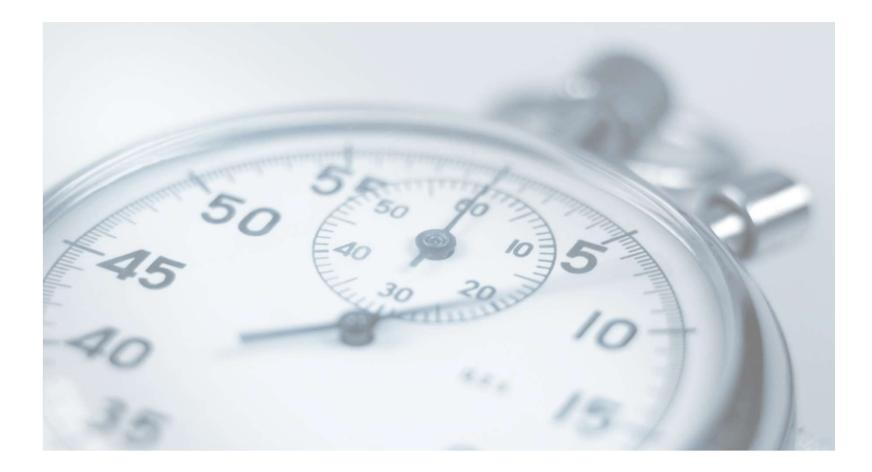

# **Timesheet Entry**

# Enter My Time Worked

|                                                                                                    |             |        |            |            |                 | Welcome, Roy a Rogers1   Logout |
|----------------------------------------------------------------------------------------------------|-------------|--------|------------|------------|-----------------|---------------------------------|
| 🛪 Employees - Help -                                                                                             |             |        |            |            |                 |                                 |
| My Times<br>Find a job<br>Welcom<br>My Timesheets<br>Manage My Profile<br>Employment Eligibility Forms & Details |             |        |            |            |                 |                                 |
| Criteria                                                                                                    |             |        |            | Status     |                 |                                 |
| 19 Status                                                                                                    |             |        |            | Completed  |                 |                                 |
| W4 Status                                                                                                    |             |        |            | Completed  |                 |                                 |
| Awarded                                                                                                    |             |        |            | Yes        |                 |                                 |
| Service Hours - Spring                                                                                           |             |        |            | 45.000     |                 |                                 |
| Service Hours - Fall                                                                                             |             |        |            | 45.000     |                 |                                 |
| Display: Current/Future  Employee Information Hires                                                              |             |        |            |            |                 |                                 |
| Job Title                                                                                                    | Cost Center | Wage   | Start Date | End Date   | Supervisor      | Hire Status                     |
| Test - Application - Scholarship Hours                                                                           | Admissions  | \$0.00 | 07/22/2020 | 12/20/2020 | Report Constant | Active                          |
| Test On-Campus FWS Job - 072320                                                                                  | Admissions  | \$8.00 | 07/01/2020 | 12/31/2020 |                 | Active                          |

First, select 'My Timesheets' from the *Employees* menu.

Next, click the 'Job Title' link to access your time sheets.

nextgent Jobx Timesheet

## Start My Time Sheet

nextgen;

JobX)

Timesheet

| Tennessee<br>TECH                                                                                                    | Student Job Portal  |          |                                                                                |  |  |
|----------------------------------------------------------------------------------------------------|---------------------|----------|--------------------------------------------------------------------------------|--|--|
|                                                                                                    |                     | Welco    | me, Roy a Rogers1   Logou                                                      |  |  |
| <ul> <li>Employees - Help -</li> <li>fire Time Sheets         Job Title Test - JV - Test Plan - 07-28-2020         Supervisor Test On-Campus Supervisor         Wage \$8.00         Start Date July 1, 2020         End Date December 31, 2020         Status Active         Time Sheets for Job: Test - JV - Test Plan - 0         </li> </ul> | You are<br>starting |          | x<br>ime sheet for the pay period<br>It will be due: Friday, July 31<br>Cancel |  |  |
| Status Pay Period                                                                                                    | Actual Earnings     | Accruals | Time Sheet                                                                     |  |  |
| <ul> <li>07/1/2020-07/31/2020</li> <li>Wednesday, July 01 - Thursday, July 30, 2020</li> </ul>                                                                                                    |                     |          | Start time sheet                                                               |  |  |

- If this is the first time you are entering a time sheet for the current pay period, click the 'Start Time Sheet' link to the right of the pay period you wish to enter time. Click 'OK' button in the pop-up window.
- Please Note: If a timesheet has already been started, the link will say 'Go to time sheet' instead.

## Add a New Time Sheet Entry for Time Worked

| (L)                                                             | Tennessee                                                                                                    |                                                                                                    |                                                              |       | Stu      | dent J | ob <b>Portal</b>              |
|-----------------------------------------------------------------|----------------------------------------------------------------------------------------------------|----------------------------------------------------------------------------------------------------|--------------------------------------------------------------|-------|----------|--------|-------------------------------|
|                                                                 |                                                                                                    |                                                                                                    |                                                              |       |          |        | Welcome, Roy a Rogers1   Logo |
| 🛪 Empl                                                          | oyees - Help -                                                                                                    |                                                                                                    |                                                              |       |          |        |                               |
| nage Time She                                                   | et                                                                                                    |                                                                                                    |                                                              |       |          |        |                               |
| Job Title T<br>T# 1<br>Status In<br>Pay Period 0<br>Deadline Ju | <u>ov a Rogers1</u><br>est - JV - Test Plan - 07-28-2020<br>11111111<br>ncomplete<br>7/1/2020-07/31/2020<br>Jly 31, 2020 11:00 AM | Pay Period Info Accruals<br>07/1/2020-07/31/2020<br>Start - Wednesday, July 1, 20<br>End - Thursday, July 30, 2021<br>Employee Deadline - Friday,<br>Supervisor Deadline - Friday<br>Pay Date - Monday, August | 20<br>)<br>July 31, 2020 (11:00A)<br>, July 31, 2020 (5:00P) |       | <u>.</u> |        | Return to Hire >              |
| ne Sheet Entrie                                                 | s Pay Code                                                                                                    | Start                                                                                                    | End                                                          | Break | Total    | Edit   | Delete                        |
| ere are no e<br>smiss this tir                                  |                                                                                                    | ed for this pay period.                                                                                                    |                                                              |       |          |        |                               |
| Add New Entry                                                   | Dismiss                                                                                                    |                                                                                                    |                                                              |       |          |        |                               |

Click 'Add New Entry' to enter your time.

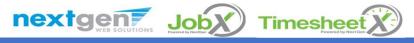

#### Add a New Time Sheet Entry for Time Worked

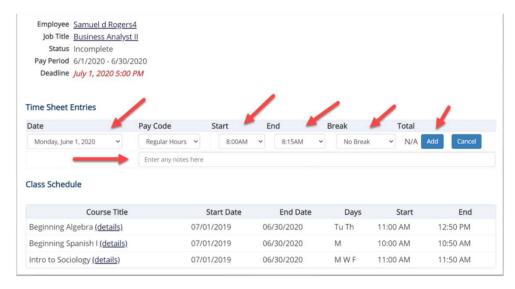

- > Select the 'Date' of the time sheet entry column.
- Select the 'Start' time of the time sheet entry column.
- Select the 'End' time of the time sheet entry column.
- You may optionally add break minutes and notes, if applicable.
- > You may enter a note, if desired.
- Click 'Add' to save your time sheet entry.

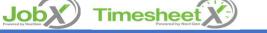

nextgen

### Add a New Time Sheet Entry for Time Worked

| Tech Tech                                                                                                    |                                                                            |                                                                                                    |          |            | Student   |      | Portal              |
|----------------------------------------------------------------------------------------------------|----------------------------------------------------------------------------|----------------------------------------------------------------------------------------------------|----------|------------|-----------|------|---------------------|
| 🛪 Employees - Help -                                                                                                    |                                                                            |                                                                                                    |          |            |           |      | , ,                 |
| Anage Time Sheet<br>Employee Roy a Rogers1<br>Job Title Test - JV - Test Plan - 07-28-2020<br>T# 11111111<br>Status Incomplete<br>Pay Period 07/1/2020-07/31/2020<br>Deadline July 31, 2020 11:00 AM | 07/1/2020-<br>Start - Wedne<br>End - Thursd<br>Employee De<br>Supervisor D | Accruais         Hire Details         Ar           D7/31/2020         sday, July 1, 2020         sday, July 31, 2020         sday, July 31, 2020 (10 addline - Friday, July 31, 2020 (10 addline - Friday, July 31, 2020 (10 addline - Friday, July 31, 2020 (10 addline - Argust 10, 2020) | 1:00AM)  | unts Notes | _         |      | Submit Time Sheet » |
| ime Sheet Entries<br>Date                                                                                                    | Pay Code                                                                   | Start                                                                                                    | End      | Break      | Total     | Edit | Delete              |
| Vednesday, July 01                                                                                                    | FWS                                                                        | 8:00 AM                                                                                                    | 11:00 AM |            | 3 hrs     | Edit | Delete              |
|                                                                                                    | Note:                                                                      |                                                                                                    |          |            |           |      |                     |
| Add New Entry                                                                                                    |                                                                            |                                                                                                    |          |            |           |      |                     |
|                                                                                                    |                                                                            |                                                                                                    |          | Total      | FWS 3 hrs |      |                     |

- > If you're finished entering time worked, click 'Return to Hire' to return to your list of job(s).
- If you wish to log out, click the 'Log out' button and you will return to the Tennessee Tech JobX TimesheetX Home page.

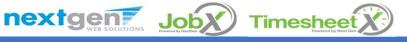